# **Class 8: Tree-based Models and Their Application to Targeted Marketing**

Dr Wei Miao

UCL School of Management

October 25, 2023

Section 1

**Decision Tree**

**Decision Tree Random Forest Improve Marketing Efficiency Using Supervised Learning Comparent Comparent Comparent Comparent Comparent Comparent Comparent Comparent Comparent Comparent Comparent Comparent Comparent Comp** 

**Introduction to Decision Tree**

- A **decision tree** is a flowchart-like tree structure.
- Used in classification and regression.
- Consists of nodes representing decisions and leaves representing outcomes.

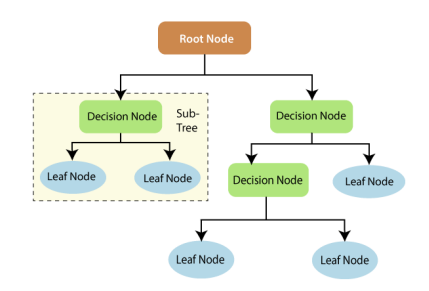

**Figure 1:** How a decision tree looks like. Source: Medium.

**Decision Tree**<br>**Decision Tree Random Forest Improve Marketing Efficiency Using Supervised Learning**<br>**OOOOO OOOOO OOOOO OOOO** 

## **Example: Predict Customer Response to Marketing Offers**

- Tesco made marketing offers to customers in the data, and the variable Response represents whether or not customers responded to our offer.
- **Business objective**: From data\_full, we want to train a decision tree model to predict the outcome variable Response based on Recency and totalspending (for simplicity).
- **Data collection and cleaning:**

```
1 pacman:: p_load(dplyr,modelsummary)
2 data_demo <- read.csv(file = "https://www.dropbox.com/s/a0v38lpydls2emy/demographics.csv?dl=1",
3 header = T)
4 data_purchase <- read.csv(file = "https://www.dropbox.com/s/de435r8zdxydnhg/purchase.csv?dl=1" , header = T)
5
6 data_full <- data_purchase %>%
7 left_join(data_demo, by = c('ID' = 'ID')) %>%
8 mutate(totalspending = MntWines + MntFruits +
9 MntMeatProducts + MntFishProducts +
10 MntSweetProducts + MntGoldProds)
```
**Implementation of Decision Tree in R**

- Package rpart provides efficient implementation of decision trees in R
- Package rpart.plot provides nice visualizations of decision trees

```
1 # Load the necessary packages
2 pacman::p_load(rpart,rpart.plot)
3
4 # Below example shows how to train a decision tree
5 tree1 \leftarrow rpart(
6 formula = Response ~ Recency + totalspending,
7 data = data_full,
8 method = "class" # classification task; or 'anova' for regression
9 )
10
11 # visualize the tree
12 rpart.plot(tree1)
```
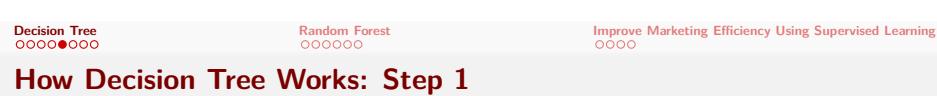

 $\frac{0}{0.15}$  $\sqrt{100}$  -totalspending < 1396 $-$ no

 $0.19$ 

 $\frac{1}{0.57}$ <br>6%

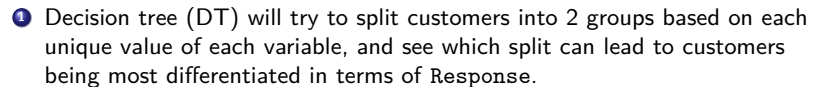

 $\begin{bmatrix} 0 \\ 0.25 \\ 3\% \end{bmatrix}$ 

 $\begin{bmatrix} 0 \\ 0.39 \\ 13\% \end{bmatrix}$ 

 $\frac{0.33}{4\%}$ 

 $\begin{bmatrix} 0 \\ 0.48 \\ 9\% \end{bmatrix}$ 1615

- After this step, DT finds that total spending is the best variable and 1396 is the best cutoff.
- $\bullet$  DT therefore splits customers into 2 groups based on  $1396.^1$

 $1$ In each node, the 3 numbers are  $(1)$  predicted outcome  $(2)$  predicted probability of outcome being 1, and (3) percentage of customers in the node $\iff \left\langle \begin{array}{c} \mathfrak{g} \\ \mathfrak{g} \end{array} \right\rangle \rightarrow \left\langle \begin{array}{c} \mathfrak{g} \\ \mathfrak{g} \end{array} \right\rangle \rightarrow \left\langle \begin{array}{c} \mathfrak{g} \\ \mathfrak{g} \end{array} \right\rangle \rightarrow \left\langle \begin{array}{c} \mathfrak{g} \\ \mathfrak{g} \end{array} \right\rangle$  $\;\;\equiv$  $2990$ 

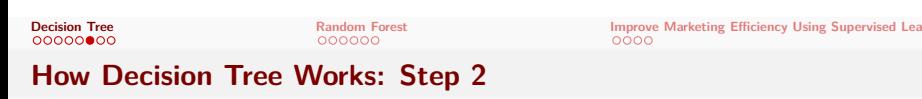

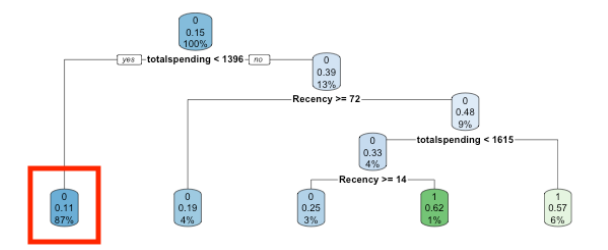

- **<sup>2</sup>** For customers in the left branch (totalspending < 1396), DT will continue to split based on each unique value of each variable, and see which split can result in the customers to be most different in terms of Response.
	- However, DT couldn't find a cutoff that sufficiently differentiate customers, so DT stops in the left branch.

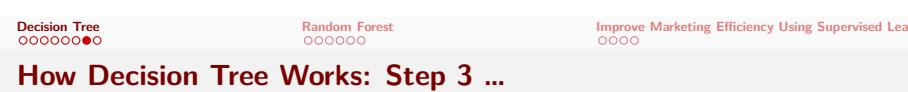

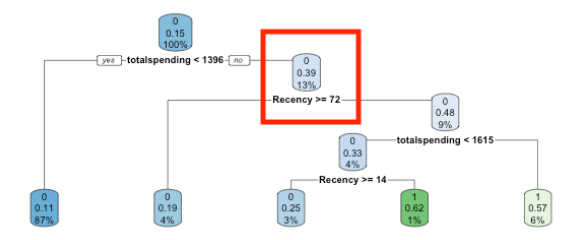

- **3** For customers in the right branch (totalspending >= 1396), DT will continue to split based on each unique value of each variable, and see which split can result in the customers to be most different in terms of Response.
	- After this step, DT finds Recency is the best variable and 72 is the best cutoff. DT further splits customers into 2 groups.
- **<sup>4</sup>** This process continues until DT determines that there is no need to further split customers.

• They are very interpretable.

**Advantages of Decision Trees**

Making predictions is fast.

 $\bullet$  It's easy to understand what variables are important in making the prediction. The internal nodes (splits) are those variables that most largely reduce the SSE (criteria for split).

Section 2

**Random Forest**

**Disadvantages of Decision Trees**

- Single regression trees tend to have high variance (overfitting), resulting in unstable predictions.
- Due to the high variance, single regression trees tend to have poor predictive accuracy.

**Random Forest**

**Decision Tree Random Forest Improve Marketing Efficiency Using Supervised Learning**

- To overcome the overfitting tendency of a single decision tree, random forest has been developed by (Breiman 2001).
	- Instead of using all customers, each tree is grown to a random subsample of customers
	- . Instead of using all features for splitting, each treen is grown to a random subset of features

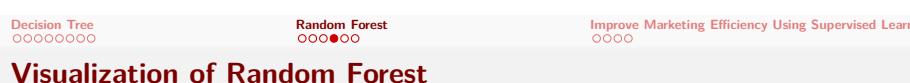

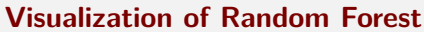

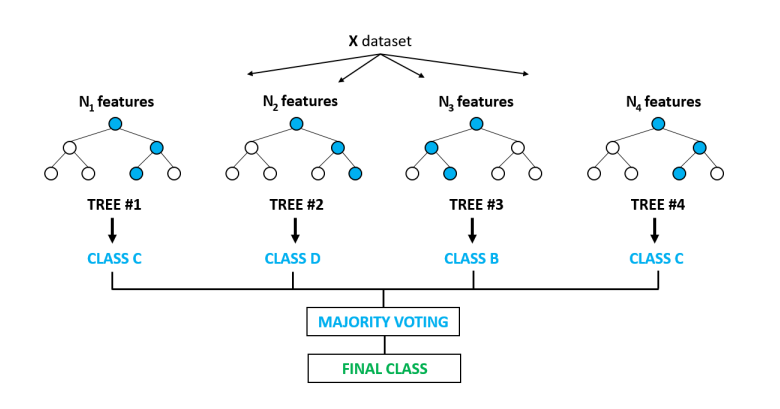

For a new customer,

- Each tree gives a prediction of the outcome
- Random forest takes the average of all trees' predictions as the final prediction

**Decision Tree**<br> **Random Forest Improve Marketing Efficiency Using Supervised Learning**<br> **Improve Marketing Efficiency Using Supervised Learning** 

- **Implementation of Random Forest in R**
	- Package ranger provides implementation of random forest in R.
	- ranger() is the function in the package to train a random forest; refer to its help function for more details.
	- The following code shows how to train a random forest consisting of 500 decision trees, where the outcome variable is mpg, and the predictors are 5 car attribute variables.

```
1 pacman::p_load(ranger)
2 randomforest1 <- ranger(
3 formula = Response ~ totalspending + Recency,
4 data = data_full, # dataset to train the model
5 num.trees = 500, # 500 decision trees
6 seed = 888, # make sure of replication
7 probability = TRUE
8 )
```
**Make Predictions from Random Forest**

- After we train the predictive model, we can use predict() function to make predictions
	- The 1st argument is the trained model object
	- The 2nd argument is the dataset to make predictions on

```
1 # Make predictions on the mtcars
```

```
2 prediction_rf <- predict(randomforest1,
3 data = data_full)
4
5 # Because prediction_rf is a list object
6 # Need to use $ to extract the predicted value as a numeric vector
7 prediction_rf$predictions
```
Section 3

**Improve Marketing Efficiency Using Supervised Learning**

**Decision Tree**<br> **Decision Tree Improve Marketing Efficiency Using Supervised Learning**<br> **Improve Marketing Efficiency Using Supervised Learning** 

- Acquisition (Tesco Case Study)
	- Use predictive analytics to target responsive customers to reduce marketing costs
- **·** Development

**Customer Life Cycle**

- Use predictive analytics to recommend products to customers (personalized recommendation system); for each customer, promote the item with the highest purchase probability
- **•** Retention
	- Use predictive analytics to find valuable customers who are likely to churn and conduct targeted churn management

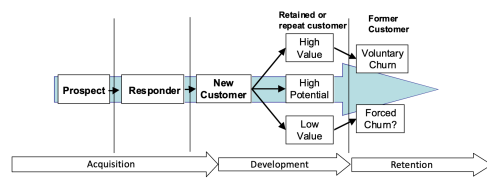

**Workflow**

**Decision Tree**<br> **Random Forest Improve Marketing Efficiency Using Supervised Lear**<br> **COOOOOO**<br> **COOOOO** 

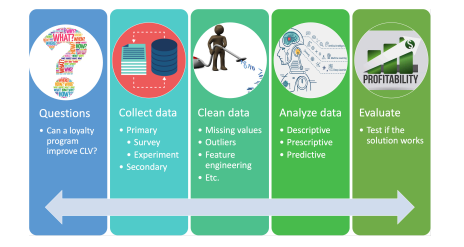

- **<sup>1</sup>** Define a business objective: target responsive customers in acquisition stage to reduce customer acquisition costs
- **<sup>2</sup>** Collect data
- **3** Clean and prepare data
- **4** Analyze data using predictive analytics
- **6** Conduct break-even analyses to show the profitability of the proposed marketing compaign

**Decision Tree**<br> **Random Forest Improve Marketing Efficiency Using Supervised Lear**<br> **COOOOOO**<br> **COOOOOO** 

**After-Class Reading**

(optional) Varian, Hal R. "Big data: New tricks for econometrics." Journal of Economic Perspectives 28, no. 2 (2014): 3-28

- (next week) Predictive Analytics for Tesco
- (recommended) Decision tree in R
- (recommended) Random forest in R